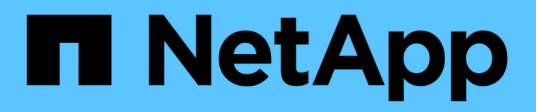

### 管理**QoS**原則群組 System Manager Classic

NetApp April 09, 2024

This PDF was generated from https://docs.netapp.com/zh-tw/ontap-sm-classic/online-help-96- 97/concept\_rules\_for\_assigning\_storage\_objects\_to\_policy\_groups.html on April 09, 2024. Always check docs.netapp.com for the latest.

# 目錄

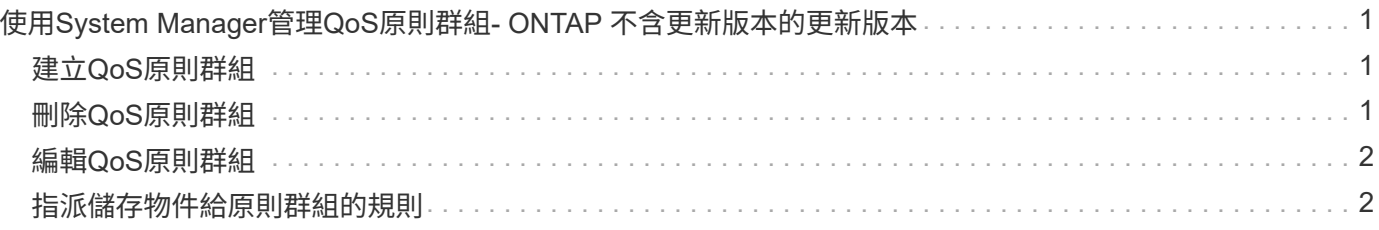

## <span id="page-2-0"></span>使用**System Manager**管理**QoS**原則群組**- ONTAP** 不 含更新版本的更新版本

您可以使用ONTAP 經典版的支援功能(ONTAP 適用於支援支援支援的版本)來建立儲存 服務品質(QoS)原則群組、以限制工作負載的處理量、並監控工作負載效能。

### <span id="page-2-1"></span>建立**QoS**原則群組

步驟

- 1. 按一下「儲存設備>\* SVMS\*」。
- 2. 選取SVM、然後按一下\* SVM設定\*。
- 3. 在「原則」窗格中、按一下「\* QoS原則群組\*」。
- 4. 在「\* QoS原則群組\*」視窗中、按一下「建立」。
- 5. 在「建立原則群組」對話方塊中、指定原則的群組名稱。

6. 指定最小處理量限制。

- 在System Manager 9.5中、您只能針對效能型All Flash Optimized特性設定設定設定最低處理量限制。 在System Manager 9.6中、您也可以設定ONTAP Select 適用於各種系統的最小處理量限制。
- 您無法在啟用FabricPool的Aggregate上設定磁碟區的最小處理量限制。
- 如果您未指定最小處理量值、或將最小處理量值設為0、系統會自動顯示「無」作為值。

此值區分大小寫。

- 7. 指定最大處理量限制。
	- 最小處理量限制和最大處理量限制必須為相同的單位類型。
	- 如果未指定最小處理量限制、您可以設定IOPS和B/s、kb/s、MB/s等的最大處理量限制。
	- 如果未指定最大處理量限制、系統會自動顯示「'Unlimited'」作為值。

此值區分大小寫。您指定的單位不會影響最大處理量。

8. 按一下「確定」。

### <span id="page-2-2"></span>刪除**QoS**原則群組

您可以使用ONTAP 經典版的《支援功能》(ONTAP 適用於支援功能更新版本的版本)來刪除不再需要的儲存 品質服務(QoS)原則群組。

開始之前

您必須取消指派指派指派給原則群組的所有儲存物件。

#### 步驟

1. 按一下「儲存設備>\* SVMS\*」。

- 2. 選取SVM、然後按一下\* SVM設定\*。
- 3. 在「原則」窗格中、按一下「\* QoS原則群組\*」。
- 4. 在「\* QoS原則群組\*」視窗中、選取您要刪除的原則群組、然後按一下「刪除」。
- 5. 在確認對話方塊中、按一下 \* 刪除 \* 。

### <span id="page-3-0"></span>編輯**QoS**原則群組

您可以使用ONTAP 經典版的「更新原則群組」對話方塊(ONTAP 可在更新版本的版本中使用)、修改現有儲 存品質服務(QoS)原則群組的名稱和最大處理量。

關於這項工作

- 在System Manager 9.5中、您只能針對效能型All Flash Optimized特性設定設定設定最低處理量限制。 在System Manager 9.6中、您也可以設定ONTAP Select 適用於各種系統的最小處理量限制。
- 您無法在啟用FabricPool的Aggregate上設定磁碟區的最小處理量限制。

#### 步驟

- 1. 按一下「儲存設備>\* SVMS\*」。
- 2. 選取SVM、然後按一下\* SVM設定\*。
- 3. 在「原則」窗格中、按一下「\* QoS原則群組\*」。
- 4. 選取您要編輯的QoS原則群組、然後按一下\*編輯\*。
	- 最小處理量限制和最大處理量限制必須為相同的單位類型。
	- 如果未指定最小處理量限制、您可以設定IOPS和B/s、kb/s、MB/s等的最大處理量限制。
	- 如果您未指定最大處理量限制、該值會設定為無限、而您指定的單位不會影響最大處理量。
- 5. 在\*編輯原則群組\*對話方塊中、編輯QoS原則群組詳細資料、然後按一下\*儲存\*。

### <span id="page-3-1"></span>指派儲存物件給原則群組的規則

您應該瞭解規定如何將儲存物件指派給儲存QoS原則群組的規則。

#### 儲存物件和原則群組必須屬於同一個**SVM**

儲存物件必須由原則群組所屬的SVM所包含。您可以在建立原則群組時、指定原則群組所屬的SVM。多個原則 群組可以屬於同一個SVM。

在下圖中、原則群組pg1屬於SVM VS1。您無法將Volume vol2或vol3指派給原則群組pg1、因為這些磁碟區是由 不同的SVM所包含。

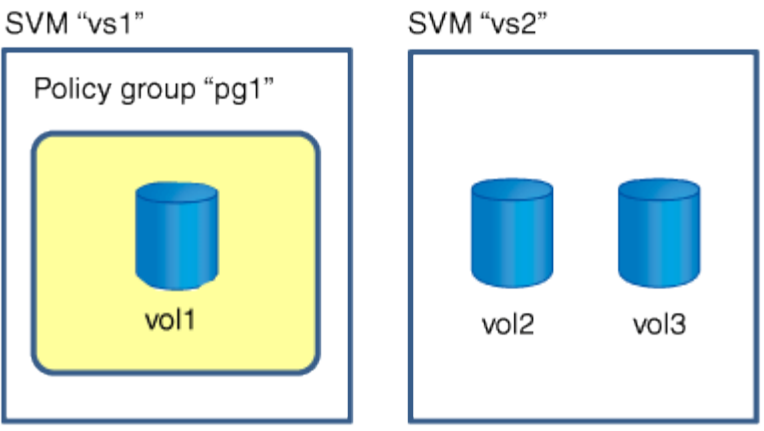

#### 巢狀儲存物件不能屬於原則群組

如果儲存物件包含物件或其子物件屬於原則群組、則無法將其指派給原則群組。下表列出限制。

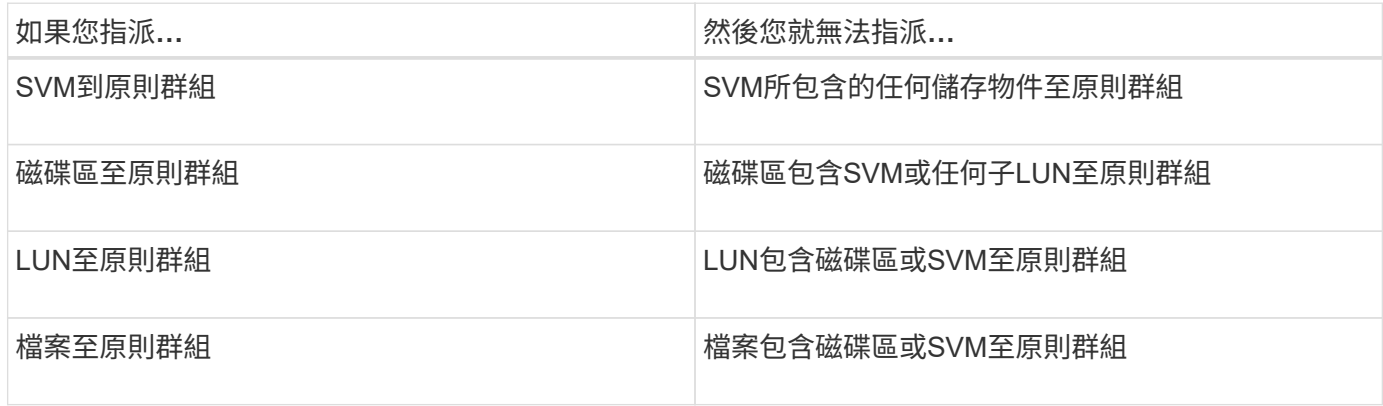

在下圖中、SVM VS3會指派給原則群組PG2。您無法將Volume vol4或vol5指派給原則群組、因為儲存階層 (SVM VS3)中的物件已指派給原則群組。

Policy group "pg2"

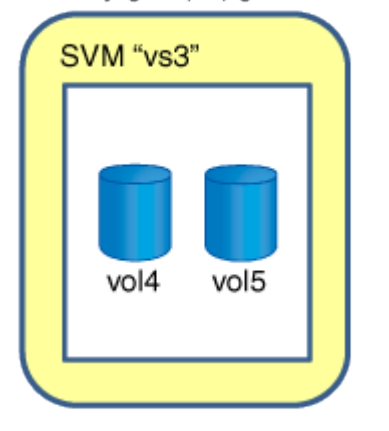

#### 版權資訊

Copyright © 2024 NetApp, Inc. 版權所有。台灣印製。非經版權所有人事先書面同意,不得將本受版權保護文件 的任何部分以任何形式或任何方法(圖形、電子或機械)重製,包括影印、錄影、錄音或儲存至電子檢索系統 中。

由 NetApp 版權資料衍伸之軟體必須遵守下列授權和免責聲明:

此軟體以 NETAPP「原樣」提供,不含任何明示或暗示的擔保,包括但不限於有關適售性或特定目的適用性之 擔保,特此聲明。於任何情況下,就任何已造成或基於任何理論上責任之直接性、間接性、附隨性、特殊性、懲 罰性或衍生性損害(包括但不限於替代商品或服務之採購;使用、資料或利潤上的損失;或企業營運中斷),無 論是在使用此軟體時以任何方式所產生的契約、嚴格責任或侵權行為(包括疏忽或其他)等方面,NetApp 概不 負責,即使已被告知有前述損害存在之可能性亦然。

NetApp 保留隨時變更本文所述之任何產品的權利,恕不另行通知。NetApp 不承擔因使用本文所述之產品而產 生的責任或義務,除非明確經過 NetApp 書面同意。使用或購買此產品並不會在依據任何專利權、商標權或任何 其他 NetApp 智慧財產權的情況下轉讓授權。

本手冊所述之產品受到一項(含)以上的美國專利、國外專利或申請中專利所保障。

有限權利說明:政府機關的使用、複製或公開揭露須受 DFARS 252.227-7013(2014 年 2 月)和 FAR 52.227-19(2007 年 12 月)中的「技術資料權利 - 非商業項目」條款 (b)(3) 小段所述之限制。

此處所含屬於商業產品和 / 或商業服務(如 FAR 2.101 所定義)的資料均為 NetApp, Inc. 所有。根據本協議提 供的所有 NetApp 技術資料和電腦軟體皆屬於商業性質,並且完全由私人出資開發。 美國政府對於該資料具有 非專屬、非轉讓、非轉授權、全球性、有限且不可撤銷的使用權限,僅限於美國政府為傳輸此資料所訂合約所允 許之範圍,並基於履行該合約之目的方可使用。除非本文另有規定,否則未經 NetApp Inc. 事前書面許可,不得 逕行使用、揭露、重製、修改、履行或展示該資料。美國政府授予國防部之許可權利,僅適用於 DFARS 條款 252.227-7015(b) (2014年2月) 所述權利。

商標資訊

NETAPP、NETAPP 標誌及 <http://www.netapp.com/TM> 所列之標章均為 NetApp, Inc. 的商標。文中所涉及的所 有其他公司或產品名稱,均為其各自所有者的商標,不得侵犯。